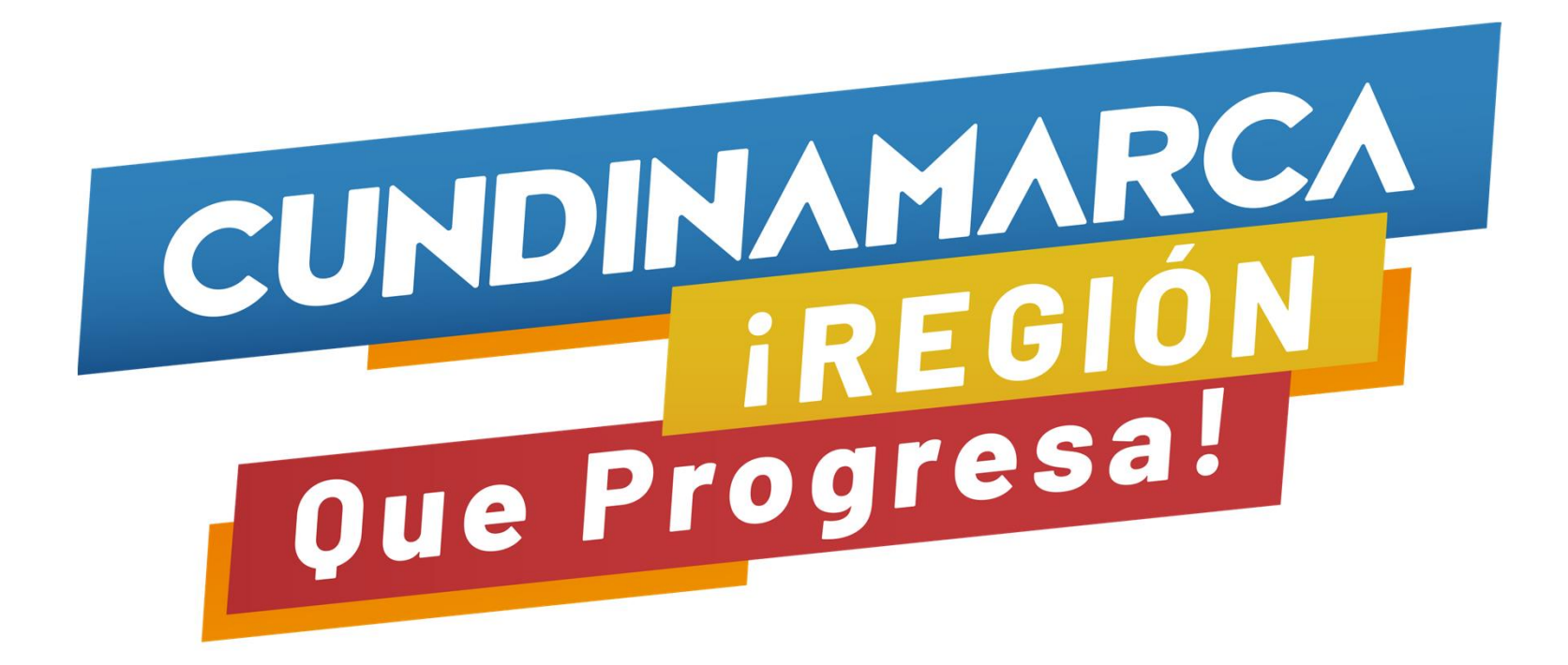

# **SUPERVISA**

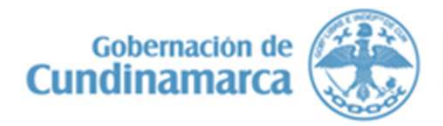

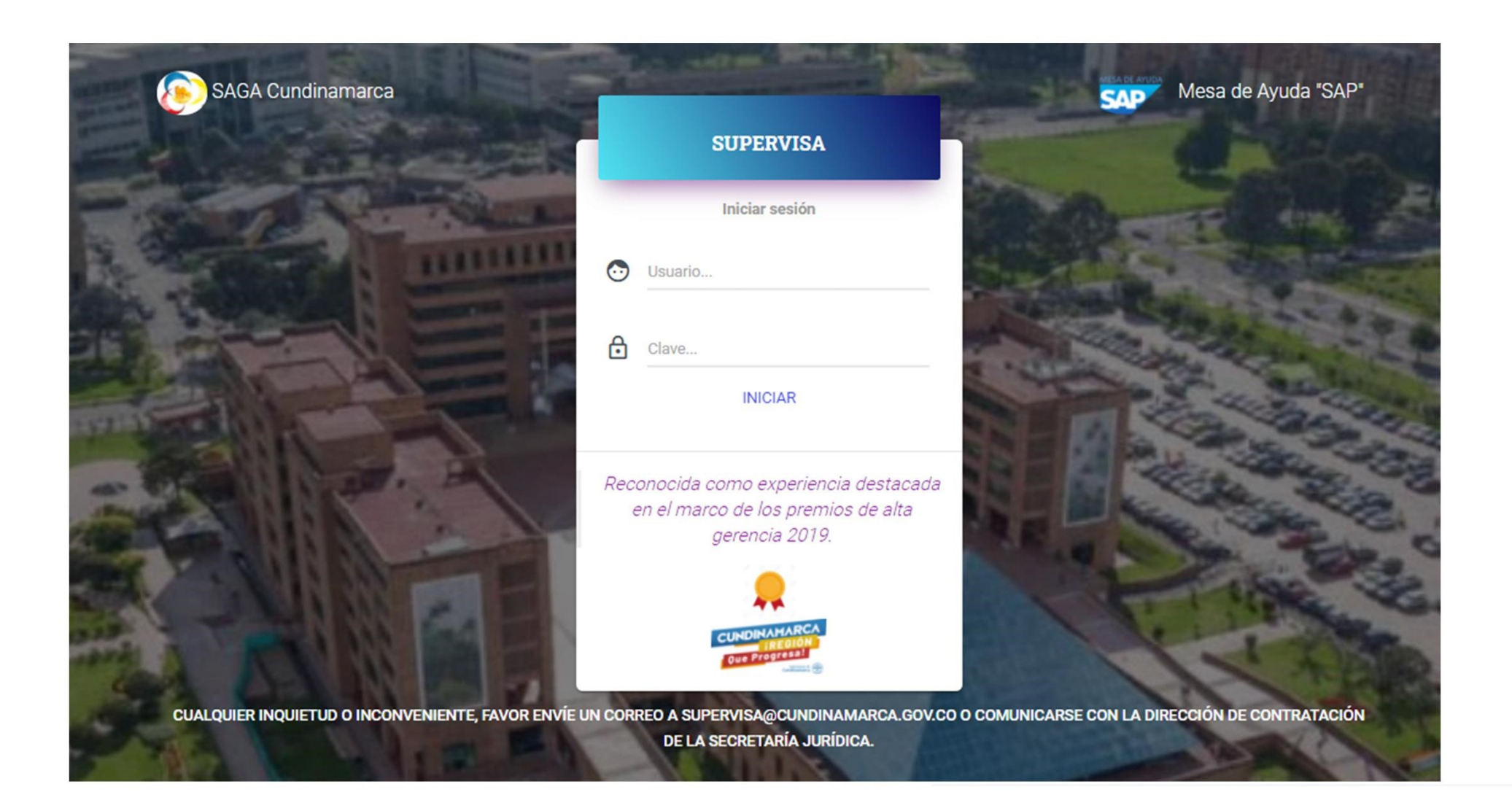

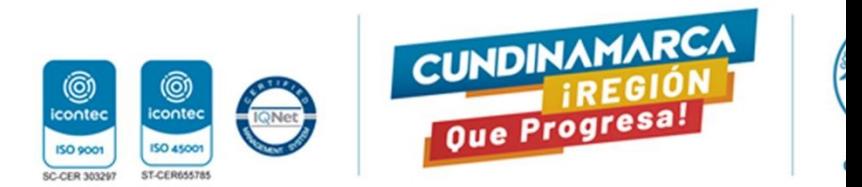

## SEGUIMIENTO EJECUCIÓN CONTRACTUAL

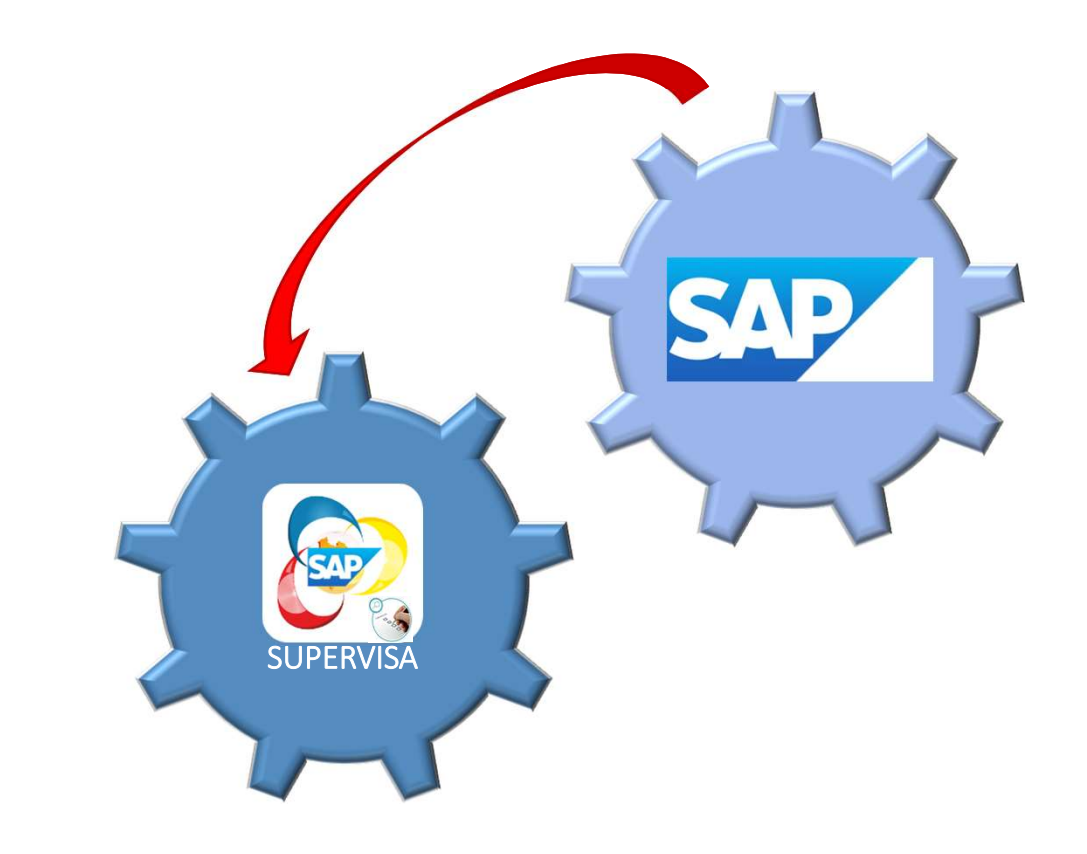

### Prerrequisitos:

1. Asignar el supervisor en el contrato, a través del módulo de pedidos de SAP (MM). **Prerrequisitos:**<br> **1. Asignar el supervisor en el contrato, a través<br>
del módulo de pedidos de SAP (MM).**<br>
Esta actividad la realiza cada entidad<br>
directamente en SAP<br>
2. Verificar o crear el usuario en Supervisa. **Prerrequisitos:**<br> **1.** Asignar el supervisor en el contrato, a través<br>
del módulo de pedidos de SAP (MM).<br>
Esta actividad la realiza cada entidad<br>
directamente en SAP<br>
2. Verificar o crear el usuario en Supervisa. **Prerrequisitos:**<br> **1. Asignar el supervisor en el contrato, a través<br>
del módulo de pedidos de SAP (MM).**<br>
Esta actividad la realiza cada entida:<br>
directamente en SAP<br>
2. Verificar o crear el usuario en Supervisa.<br>
Si el **Prerrequisitos:**<br> **1. Asignar el supervisor en el contrato, a través<br>
del módulo de pedidos de SAP (MM).**<br>
Esta actividad la realiza cada entida<br>
directamente en SAP<br> **2. Verificar o crear el usuario en Supervisa.**<br>
Si el **Prerrequisitos:**<br>
1. Asignar el supervisor en el contrato, a través<br>
del módulo de pedidos de SAP (MM).<br>
Esta actividad la realiza cada entida<br>
directamente en SAP<br>
2. Verificar o crear el usuario en Supervisa.<br>
Si el fun 1. Asignar el supervisor en el contrato, a través<br>
del módulo de pedidos de SAP (MM).<br>
Esta actividad la realiza cada entida<br>
directamente en SAP<br>
2. Verificar o crear el usuario en Supervisa.<br>
Si el funcionario ya ha sido

del módulo de pedidos de SAP (MM).<br>
Esta actividad la realiza cada entida<br>
directamente en SAP<br>
2. Verificar o crear el usuario en Supervisa.<br>
Si el funcionario ya ha sido supervisor, no e<br>
necesario crear nuevamente el us

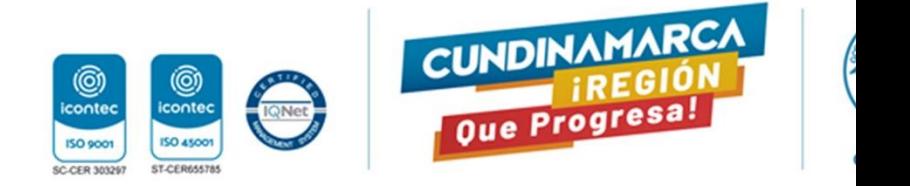

## ones a realizar previas a rendir el primer informe

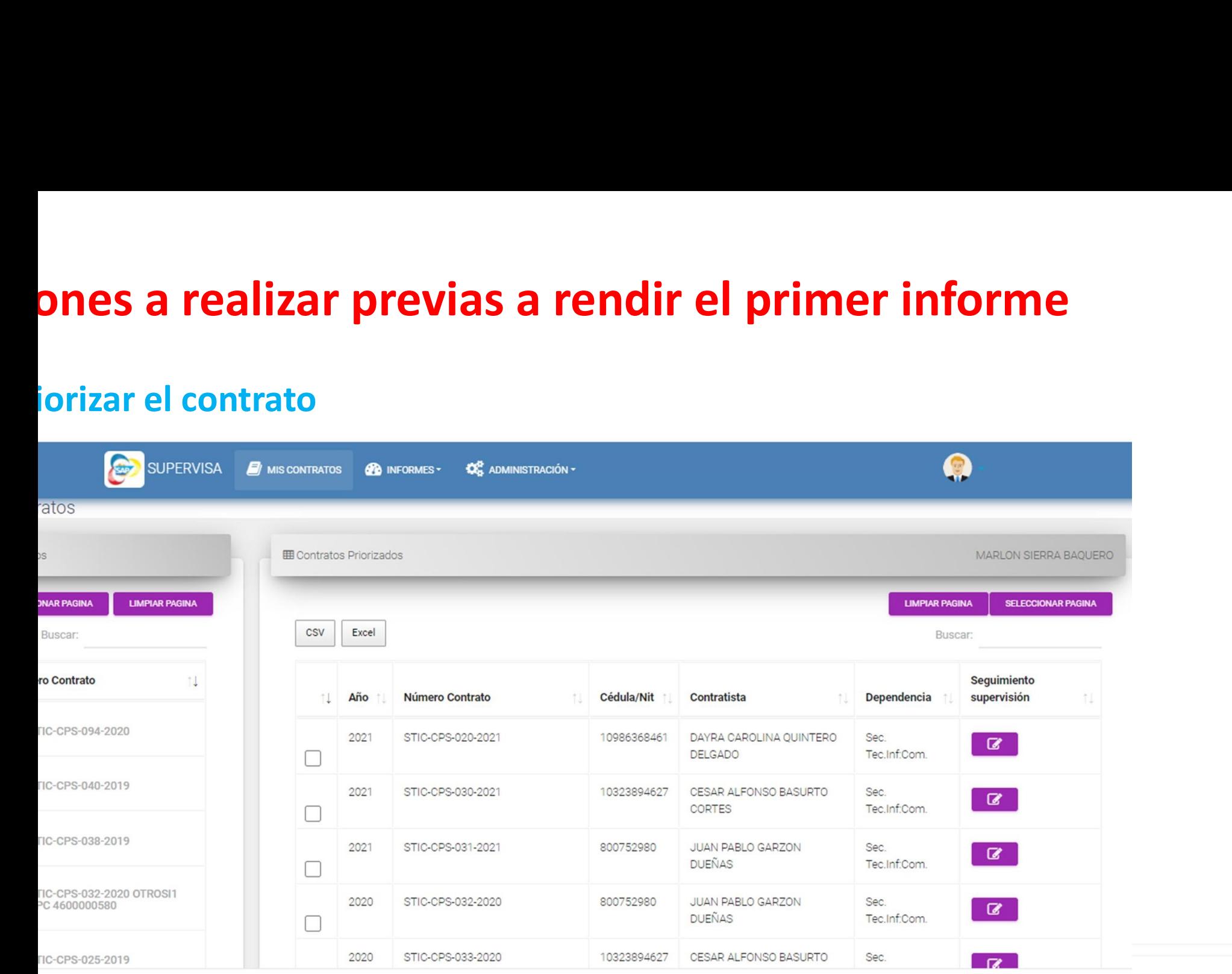

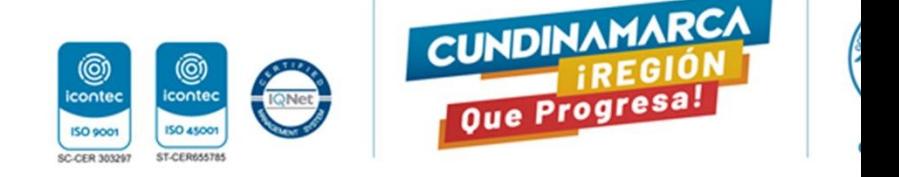

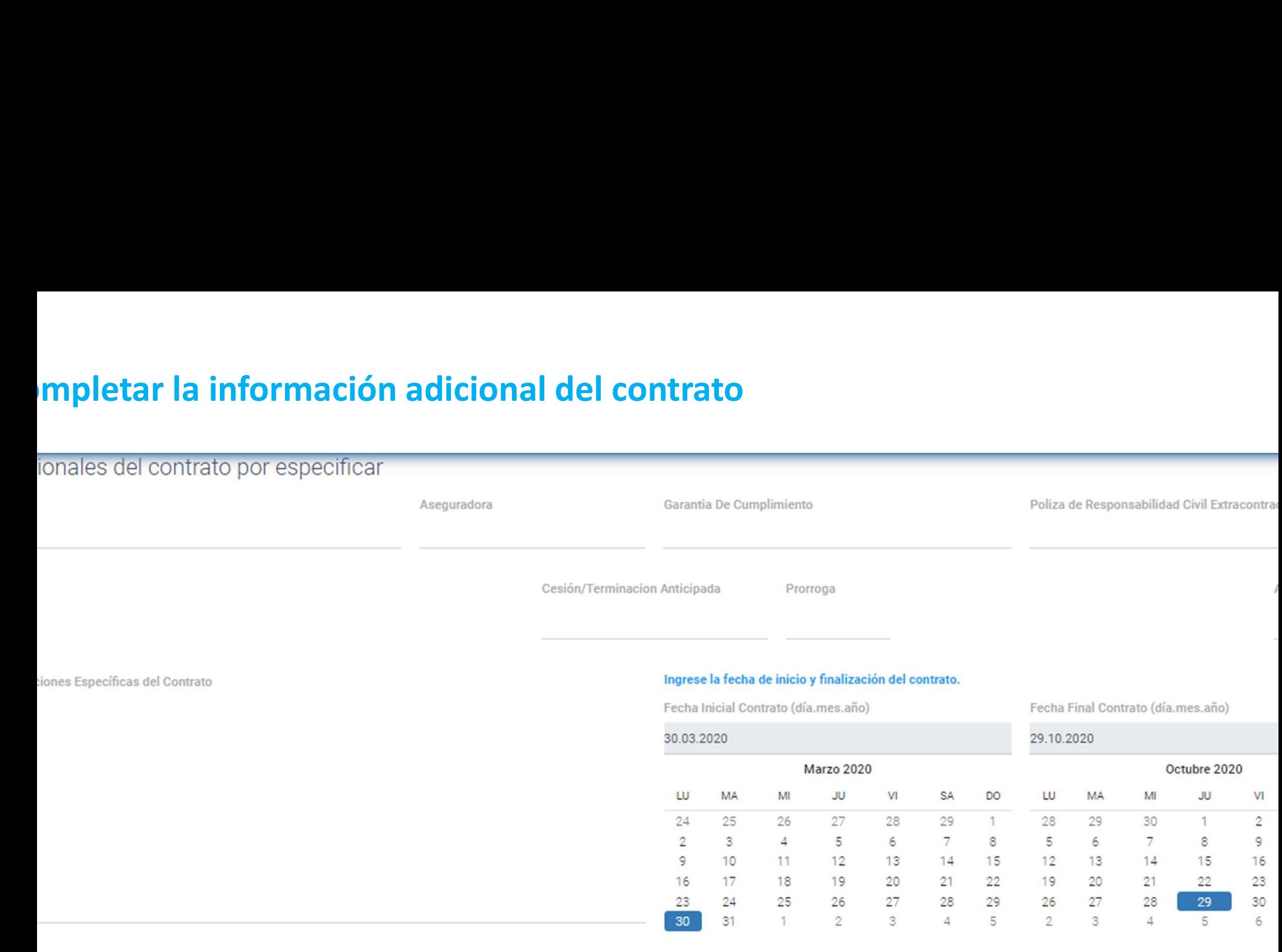

**GUARDAR INFO** 

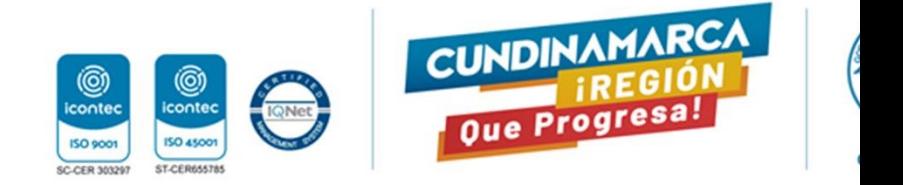

## os clave de los Informes de Supervisión:

- información básica de los contratos se toma del sistema financiero (SAP)
- puede copiar y pegar textos
- puede completar los datos obligatorios y guardar "parcialmente" el informe
- puede editar o eliminar el último informe
- sistema genera automáticamente el Informe de Supervisión Formato A-GC-FR-0

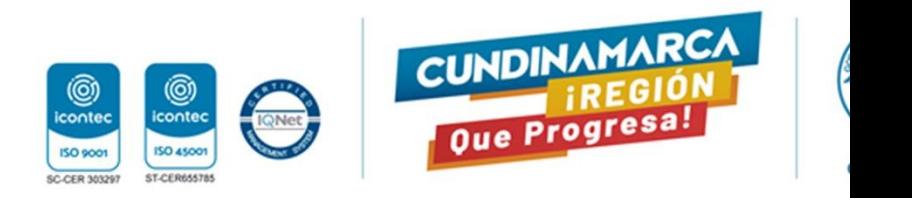

## **iación de Adiciones**

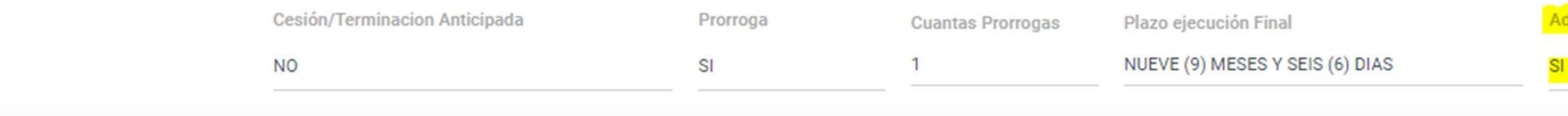

elecionadas

Buscar:

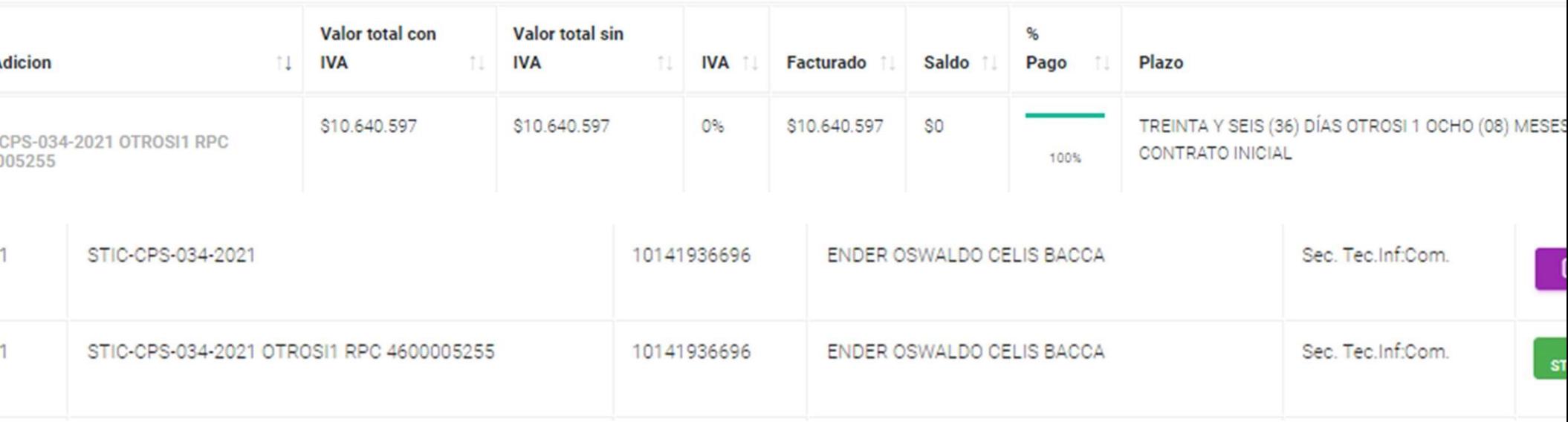

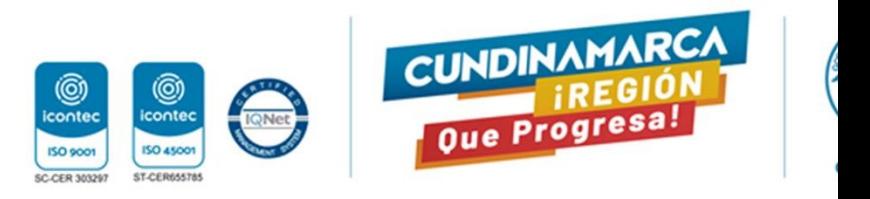

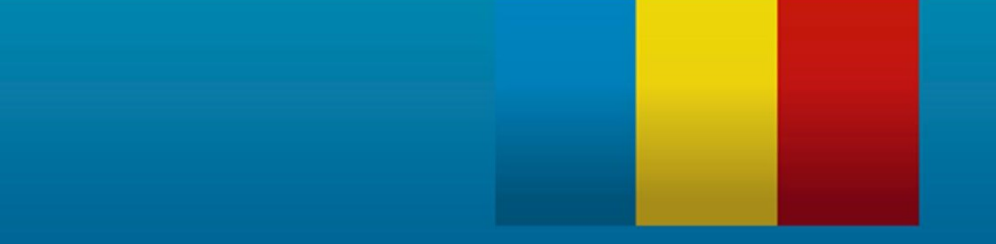

# GRAGIAS